# ΔΗΜΙΟΥΡΓΙΚΟ ΚΙΝΟΥΜΕΝΟ ΣΧΕΔΙΟ

#### ΠΑΡΑΓΩΓΗ ANIMATION

Διδάσκων: Μιχάλης Βρίγκας mvrigkas@uowm.gr

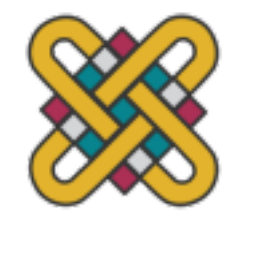

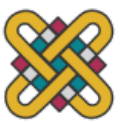

### C[OMPUTER ANIMATION](https://www.imdb.com/search/title/%3Fgroups=top_250&sort=boxoffice_gross_us,desc)

- CGI: Computer Generated Imagery (ειδικά εφέ): Ο ορισμ κίνησης σε αντικείμενα γραφικών
	- **Top 200 Animated Movies of All Time (according to imd)** https://www.imdb.com/list/ls004803270/
	- **Animation (Sorted by US Box Office) (according to imd)** https://www.imdb.com/search/title/?genres=animation&sort=
	- **Movies (Sorted by US Box Office) (according to imd)** https://www.imdb.com/search/title/?groups=top\_250&sort=b

οι 10 πιο εμπορικές ταινίες μέχρι το 2019 κάνουν χρήση CGI λι τρεις να είναι καθαρά animations (The Lion King, Toy Story 3, F υπόλοιπες εξαρτώνται από CGI σε πολύ μεγάλο βαθμό

Αλματώδης εξέλιξη τα τελευταία χρόνια λόγω της αντίσ και λογισμικό

### **[COMPUTE](http://www.greekanimation.com/)[R ANI](https://www.awn.com/event/26th-stuttgart-international-trickfilm-festival-animated-film-april-30-may-5)MATION**

- Συνέδρια και επιστημονικά περιοδικά που εξειδικει των εξελίξεων σε αλγορίθμους και τεχνικές στο συγ
	- COMPUTER ANIMATION FESTIVAL
	- **International Conference on Computer Animation and Social Agents**
	- INTERNATIONAL CONFERENCE AND EXPO ON COMPUTER GRAPHICS & ANIMATION
	- Conference on Animation, Effects, Games and Immersive Media
	- Stuttgart International Trickfilm Festival of Animated Film

#### • Ελληνικό animation

Το έτος 2020 συμπληρώνονται 75 χρόνια από την πρώτη ελ σχεδίων, την ασπρόμαυρη δημιουργία του Σταμάτη Πολενα που υλοποίησε στη διάρκεια της γερμανικής κατοχής και κι την απελευθέρωση.

#### COMPUTER ANIMATION (3)

- Η αίσθηση της κίνησης (**perception of motion**) μπορεί να αναφέρεται στα παρακάτω (ή και συνδυασμούς τους):
	- Αλλαγή θέσης (position το προφανές) translation
	- Αλλαγή προσανατολισμού (orientation π.χ. περιστροφή 2D ή 3D γύρω από σημεία, άξονες ή επίπεδα) Rotation, reflection
	- Αλλαγή σχήματος του αντικειμένου (scale, shear, morphing)
	- Αλλαγή στις παραμέτρους σκίασης (shading, διεύθυνση, μέτρο)
	- Αλλαγή στις συντεταγμένες της υφής (texture coordinates)
	- Αλλαγή στις παραμέτρους φωτισμού (light source)
	- Και βέβαια η περίπτωση στατικού αντικειμένου με φαινομενική κίνηση (apparent motion)<br>λόγω κίνησης της κάμερας (egomotion) ή συνδυασμός και των δύο Pan, Tilt, Zoom<br>(κίνηση της κάμερας στους άξονες Χ, Υ, Ζ)
- Μπορεί να γίνει αρκετά πολύπλοκο!

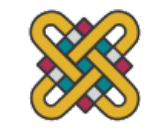

#### ΜΕΤΑΣΧΗΜΑΤΙΣΜΟΙ ΕΙΚΟ

#### Three Rigid Transformations

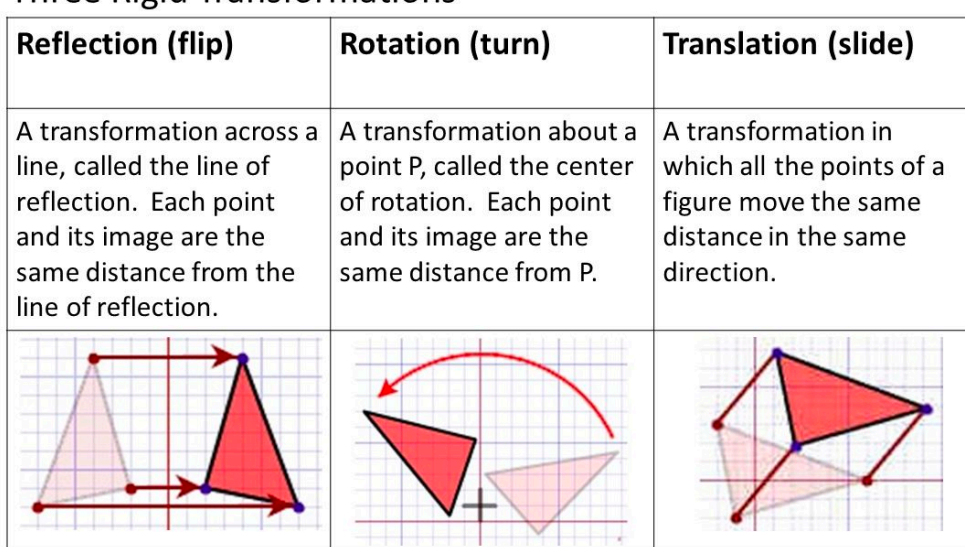

Πηγή: http://blumgeom.blogspot.com/2019/11/november-1-2019-rigid-transformations.html

Nor

Non-rigid · preserve s

### ΜΕΤΑΣΧΗΜΑΤΙΣΜΟΙ ΕΙΚΟ

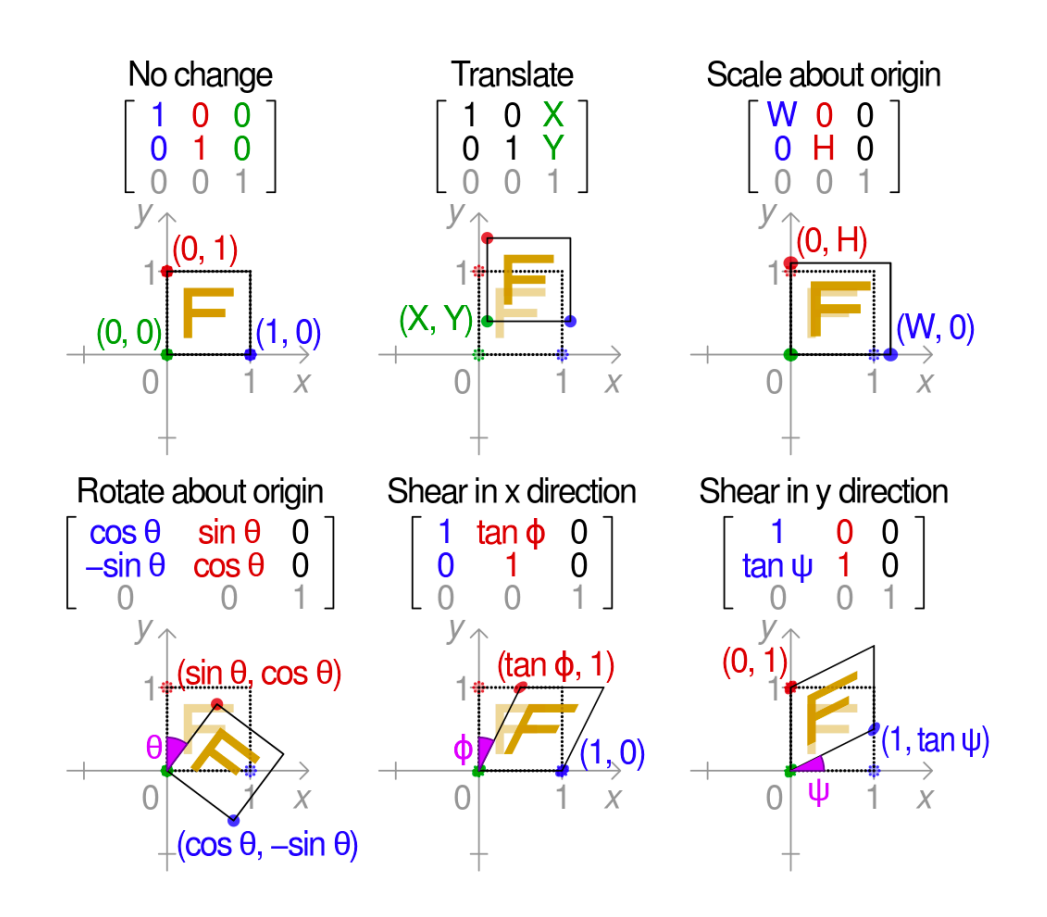

Reflect about origi  $-100$  $\mathbf 0$  $-1$  0  $\bigcirc$  $\Omega$ 1.  $-1,0)$  $(0, -1)$ Πηγή: https://en.wik

- Πίνακες υπολο
- Προγραμματι<mark>ς</mark><br>ειδικά στην 3d
- <mark>Αναγκαία λοιπ</mark><br>λογισμικού

#### ΡΥΘΜΟΣ ΚΑΡΕ ΑΝΑ ΔΕΥΤΕΡΟΛΕΠΤΟ FPS

- Στα 4 fps, η κίνηση είναι αρκετά ασυνεχής
- Στα 8 fps, αρχίζει και αποκτά συνέχεια
- Στα 12 fps, τα πράγματα είναι πολύ καλύτερα
- Επίσης πολύ συχνά, για εξοικονόμηση χρόνου και κόπου, το ίδιο frame προβάλλεται δύο φορές, δημιουργώντας στην ουσία ένα ρυθμό 24 fps το οποίο είναι στις περισσότερες περιπτώσεις αρκετό

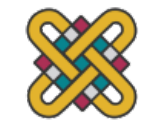

#### ΨΗΦΙΑΚΗ ΣΥΓΚΛΙΣΗ (DIGITAL CONVERGENCE)

- Το animation υπάρχει εδώ και σχεδόν έναν αιώνα
	- Οι δρόμοι του ήταν παράλληλοι με τις live-action ταινίες στη βιομηχανία του θεάματος, ψυχαγωγίας αλλά και πληροφόρησης
- Πολλές μορφές οπτικής επικοινωνίας: έντυπη, τηλεόραση, ταινίες , πολυμέσα, internet
	- Οι τεχνολογικές εξελίξεις βοήθησαν στη σύγκλιση όλων αυτών, δημιουργώντας την δυνατότητα συνδυασμών τους και τη χάραξη νέων οριζόντων
- Παράδειγμα: design studios (κυρίως για έντυπα), postproduction houses (κυρίως για video editing effects και soundtracks), multimedia companies (αρχικά για CD/DVD, infokiosks και στη συνέχεια για websites), animation studios
	- Όλα έκαναν χρήση κειμένου, εικόνας και ήχου (εκτός των εντύπων)
	- Τα σύνορα τους ήταν διακριτά, αλλά πλέον δεν είναι σαφής ο διαχωρισμός τους

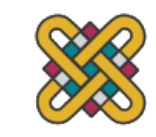

#### ANIMATION PRODUCTION

- Ιεραρχία τεσσάρων επιπέδων:
	- 1. Production (παραγωγή) όλο το project/ταινία
	- 2. Sequences (επεισόδια) μεγάλα μέρη της ταινίας με ίδιο σκηνικό (staging)
	- 3. Shots (λήψεις) μέρη του επεισοδίου με ίδια γωνία λήψης της κάμερας (POV point of view)
		- Μεταξύ των λήψεων θεωρείται ότι έχουμε ένα «cut»
	- 4. Frames (καρέ) μια καταγεγραμμένη στατική εικόνα

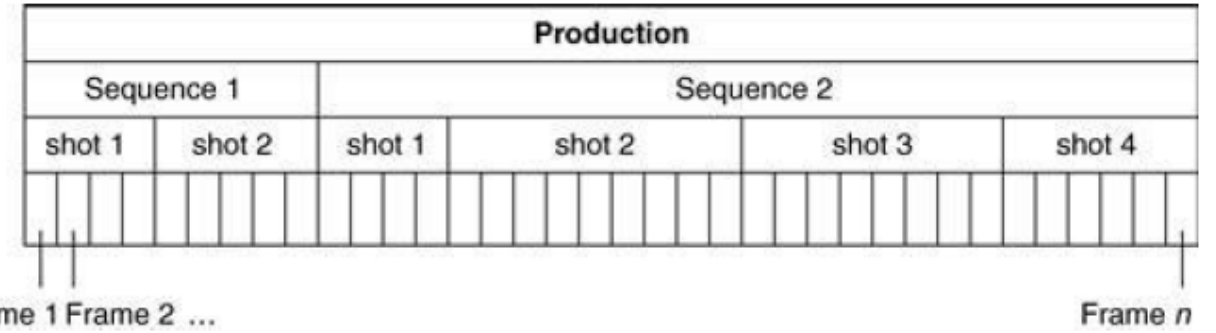

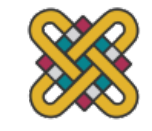

Πανεπιστήμιο Δυτικής Μακεδονίας, Τμήμα Επικοινωνίας και Ψηφιακών Μέσων Διεπιστοποιού Διδάσκων: Μιχάλης Βρίγκας

Fra

#### ΔΙΑΔΙΚΑΣΙΑ ANIMATION

- Και στην περίπτωση δημιουργίας με το χέρι αλλά και με τη βοήθεια υπολογιστή ακολουθούνται οι ίδιες ή παρόμοιες αρχές
- Επαναληπτική διαδικασία δοκιμής/λάθους (Iterative trial and error process)
- Σε κάθε βήμα υπάρχει ανατροφοδότηση (feedback) σε προηγούμενα βήματα
	- Δηλαδή δοκίμασε και αν υπάρχει λάθος, πήγαινε πίσω και ξαναπροσπάθησε

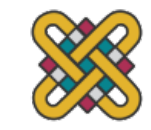

#### ΓΕΝΙΚΟ ΜΟΤΙΒΟ ΑΝΑΠΤΥΞΗΣ: ΒΗΜΑ 1Ο

- **Preliminary Story:** σύλληψη της αρχικής ιδέας, σενάριο (Script)
- **Storyboard:** οι βασικές σκηνές δράσης με σκιτσάρισμα αντιπροσωπευτικών καρέ και συνοδεία επεξηγηματικού κειμένου
- **Route Sheet:** αποφασίζονται τα «στατιστικά» του μοντέλου, όπως ο αριθμός των καρέ για κάθε πόζα, λήψη, επεισόδιο κλπ. Επιπλέον στοιχεία για χρήση ήχου, κίνηση κάμερας, compositing κλπ

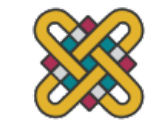

#### ΓΕΝΙΚΟ ΜΟΤΙΒΟ ΑΝΑΠΤΥΞΗΣ: ΒΗΜΑ 2Ο

- **Animatic (ή Story Reel – καρούλι ή μπομπίνα):** αρχική βιντεοσκόπηση που περιέχει το βασικό timing και συνήθως περιέχει και την «πρόχειρη» ηχητική επένδυση (scratch soundtrack)
- **Detailed story:** Εδώ εμπλουτίζεται ο αρχικός «σκελετός» της παραγωγής μας (Storyboard) με τις απαραίτητες λεπτομέρειες
- **Αναγνωρίζονται τα Keyframes** και οι «βοηθοί» (ο υπολογιστής) αναλαμβάνει το inbetweening

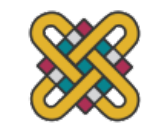

#### ΓΕΝΙΚΟ ΜΟΤΙΒΟ ΑΝΑΠΤΥΞΗΣ: ΒΗΜΑ 3Ο

- **Test shots:** μικρές ακολουθίες από καρέ σε πλήρες χρώμα δοκιμάζονται για να ελέγξουμε κυρίως το timing και το rendering
- **Pencil test**: Μπορεί επίσης να ελεγχθεί και όλη η ταινία με χαμηλής ανάλυσης σκίτσα με μολύβι για πιθανή διόρθωση.
	- Εδώ, μπορεί να χρειαστεί να ξαναγυρίσουμε στα keyframes, το detailed story ή ακόμη και το storyboard
- **Inking (Outlining) και Painting (Filling/Opaquing):** η επεξεργασία του περιγράμματος και του εσωτερικού των αντικειμένων αντίστοιχα

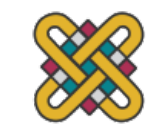

#### ΠΑΡΑΔΕΙΓΜΑ STORYBOAI

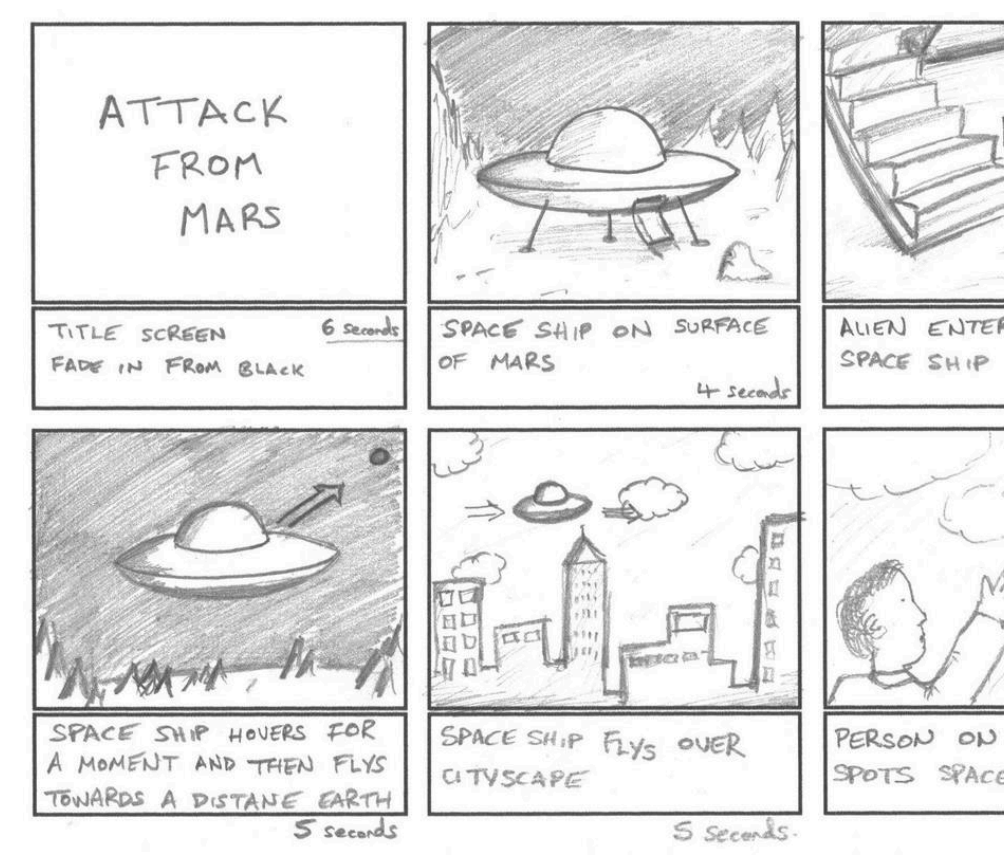

Πηγή: https://www.pollyzoom.com/storyboards.html

#### ΑΡΧΗ: ΦΩΤΙΣΜΟΣ ΤΡΙΩΝ ΣΗΜΕΙΩΝ

- **Key Light:** Ο κύριος φωτισμός, σχεδόν πάντα «κατευθυντικός» (δέσμης) προς το αντικείμενο ή σημείο ενδιαφέροντος. Συχνά τοποθετείται πάνω και πλάι από την κάμερα, έλκει το ενδιαφέρον του παρατηρητή στο αντικείμενο που θέλουμε.
- **Fill Light:** Απαλός φωτισμός διάχυσης (flood light), συνήθως τοποθετείται πίσω από την κάμερα, με σκοπό να «γεμίσει» με φως και να τονίσει τις λεπτομέρειες του αντικειμένου.
- **Rim Light:** Φωτισμός «άκρων», τοποθετείται πίσω από τον κεντρικό χαρακτήρα, ώστε να τονίσει τις «ακμές» του (edges), προβάλλοντας έτσι την σιλουέτα του και κάνοντας τον να ξεχωρίζει από το υπόλοιπο σκηνικό

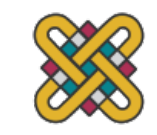

#### ΦΩΤΙΣΜΟΣ ΤΡΙΩΝ ΣΗΜΕ ΠΑΡΑΔΕΙΓΜΑ

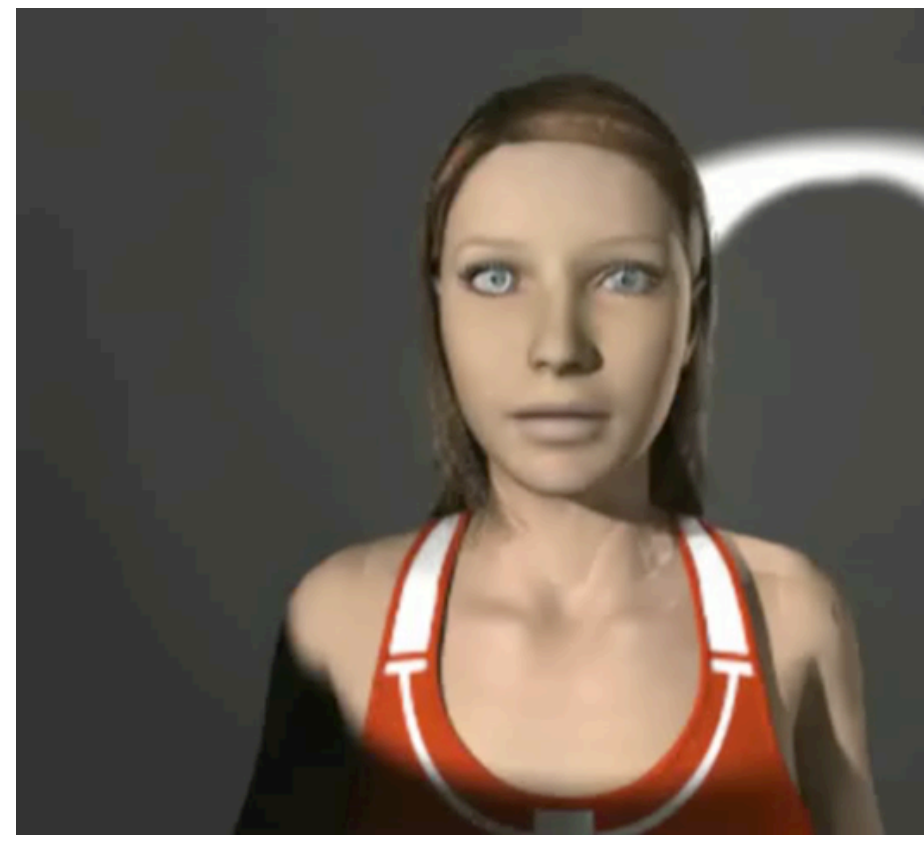

Πηγή: https://upload.wikimedia.org/wikipedia/commons/b/b8/3-point\_lighting.ogv

### ΚΑΝΟΝΑΣ 180<sup>0</sup> (180<sup>0</sup> RU

- Είναι μια βασική αρχή σχετικά με τη χωρική σχέση στην οθόνη μεταξύ ενός χαρακτήρα και ενός άλλου χαρακτήρα ή αντικειμένου μέσα σε μια σκηνή.
	- Η κάμερα τοποθετείται μπροστά τους και συνήθως σε ένα ενδιάμεσο σημείο
	- Διατηρώντας την κάμερα στη μία πλευρά ενός φανταστικού άξονα με δύο χαρακτήρων, ο πρώτος χαρακτήρας είναι πάντα το καρέ δέξιά τοι<br>δεύτερου χαρακτήρα.
	- Όπως εναλλάσσονται οι κοντινές λήψεις κατά τον διάλογο, η θέση τη<br>κάμερας παραμένει εντός ενός τόξου 180º
	- Η μετακίνηση της κάμερας πάνω από τον άξονα ονομάζεται άλμα ή διασχίζοντας τη γραμμή. Η παραβίαση του κανόνα των 180 μοιρών πυροβολώντας σε όλες τις πλευρές είναι γνωστή ως shooting in the ro
- **Παράδειγμα:** Στη συνομιλία δύο χαρακτήρων, συνήθης<br>πρακτική είναι να δείχνει τον κάθε χαρακτήρα τη στιγμή «μιλάει» μόνο του.

### ΤΥΠΟΙ ΛΗΨΕΩΝ (SHOTS)

- Κατηγοριοποιούνται με βάση:
	- 1. Την απόσταση της κάμερας από το αντικείμενο
		- Extreme long range, long range, medium range (bust shot), close-up, extreme close-up
		- Bust -> μπούστο, δηλαδή λήψεις «μισού σώματος», upper body
		- Εξαρτάται από το πόση πληροφορία υπάρχει και σε ποιο σημείο και από το πόση πληροφορία περιβάλλοντος θέλουμε να συμπεριλάβουμε
	- 2. Την γωνία της κάμερας σε σχέση με το αντικείμενο
		- Low angle, high angle
		- Δημιουργούνται με tilt (up/down) της κάμερας και προσδίδουν είτε δύναμη, κυριαρχία και σπουδαιότητα στο χαρακτήρα και αίσθημα φόβου στον παρατηρητή, είτε ότι ο χαρακτήρας είναι ασήμαντος

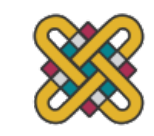

#### ΚΑΝΟΝΑΣ ΤΩΝ ΤΡΙΤΩΝ (I THIRDS)

- Μια γενική οδηγία που βρίσκει εφαρμογή σε σχεδίαση, σύνθεση εικόνων, ζωγραφική και φωτογραφία
- Ο κανόνας προτείνει τον ιδεατό διαχωρισμό της εικόνας (ή της σελίδας) σε εννιά ίσες περιοχές χρησιμοποιώντας δύο ισαπέχουσες οριζόντιες και κάθετες γραμμές
- Τα σημαντικά αντικείμενα μας πρέπει να τοποθετούνται είτε πάνω σε αυτές τις γραμμές, είτε στα σημεία τομής τους
- Οι οπαδοί αυτής της ιδέας υποστηρίζουν ότι με αυτόν τον τρόπο δημιουργείται περισσότερη ένταση, ενέργεια και ενδιαφέρον για τον θεατή, από ένα απλό «κεντράρισμα» του αντικειμένου

#### ΚΑΝΟΝΑΣ ΤΩΝ ΤΡΙΤΩΝ: ΠΑΡΑΔΕΙΓΜΑ

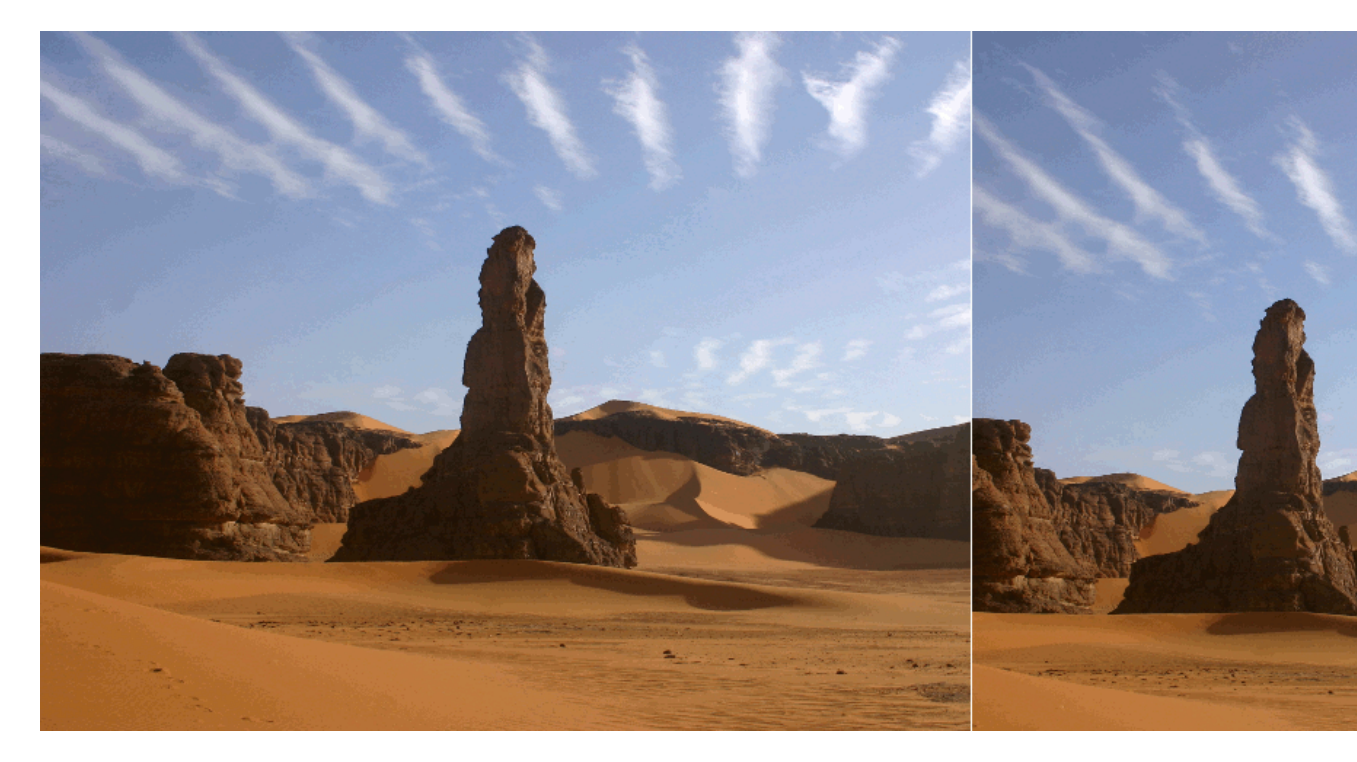

#### A picture cropped without and with the rule of thirds

Πηγή: https://en.wikipedia.org/wiki/Rule\_of\_thirds

Πανεπιστήμιο Δυτικής Μακεδονίας, Τμήμα Επικοινωνίας και Ψηφιακών Μέσων Διπικούνται Διδάσκων: Μιχάλης Βρίγκα

#### ΚΑΝΟΝΑΣ ΤΩΝ ΤΡΙΤΩΝ: ΠΑΡΑΔΕΙΓΜΑ (2)

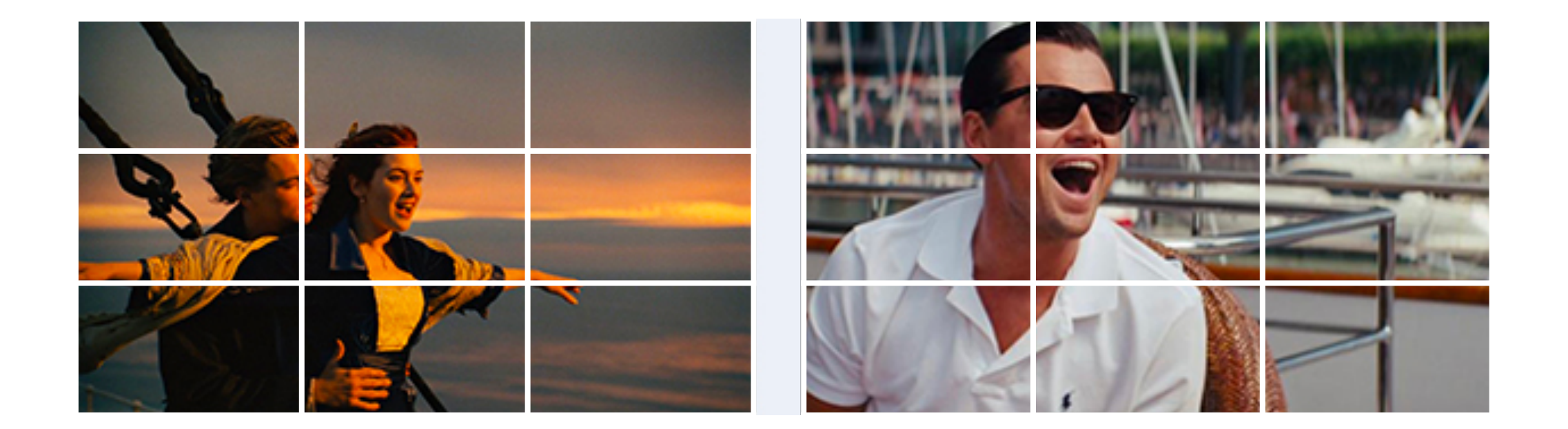

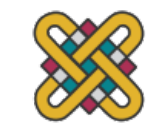

#### ΚΑΔΡΑΡΙΣΜΑ (FRAMING)

- Σωστή χρήση του κενού χώρου ειδικά καθώς πρέπει να αφήνουμε και αρκετό χώρο για την κίνηση
- «Γεμίζουμε» το πλάνο μόνο αν υπάρχει συγκεκριμένος λόγος (close-up)
- Σωστό καδράρισμα, π.χ. αν ο χαρακτήρας περπατάει, ώστε να ολοκληρωθεί εντός της σκηνής όλη η ενέργεια του

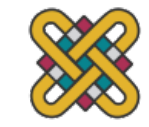

#### ΚΑΔΡΑΡΙΣΜΑ: ΠΑΡΑΔΕΙΓΝ

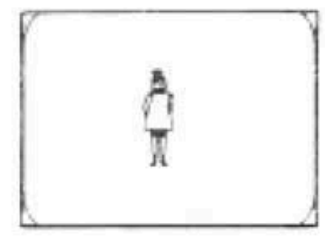

VLS - Very Long Shot

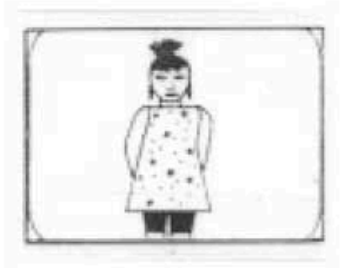

**MLS - Medium Long Shot** 

Πηγή: https://www.pinterest.com/pin/551761391820220737/

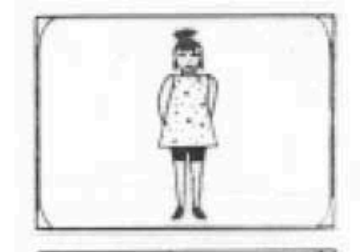

LS - Long Shot

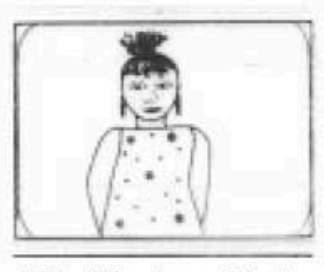

**MS - Medium Shot** 

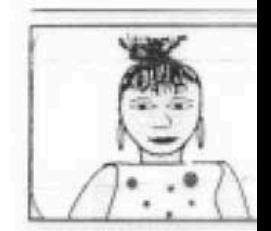

MCU - Medium Clo

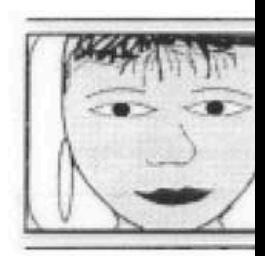

**BCU - Big Close** 

#### ΕΣΤΙΑΣΗ ΤΟΥ ΕΝΔΙΑΦΕΡΟΝΤΟΣ

- Καθοδήγηση στον θεατή ώστε να εστιάσει σωστά:
	- Χρήση χρώματος, φωτισμού, κίνησης, focus, κ.λπ.
	- Για παράδειγμα το μάτι του θεατή θα ακολουθήσει με φυσικό τρόπο συγκλίνουσες γραμμές, το επίμονο βλέμμα των χαρακτήρων σε κάτι, ένα εφέ μετάβασης από σκοτεινό σε φωτεινό (ή αντίστροφα), ή μια αναγνωρίσιμη διαδρομή (path) σε μία εικόνα
	- Και βέβαια δεν ξεχνάμε και τον ήχο, είτε ως επένδυση, ομιλία ή διάφορα ηχητικά εφέ!

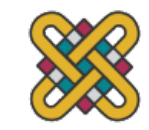

#### ΠΑΡΑΓΩΓΗ COMPUTER AN

- Το γενικό μοτίβο ανάπτυξης που είδαμε σε προηγο έχει μεν τις ρίζες του στην εποχή του hand-drawn a παρόν και στο computer-assisted animation
- Άρθρο για τα διάφορα στάδια δημιουργίας του Toy
	- M. Henne, H. Hickel, E. Johnson and S. Konishi, "The making animation]," *COMPCON '96. Technologies for the Information Papers, Santa Clara, CA, USA, 1996, pp. 463-468, doi: 10.11*
	- http://citeseerx.ist.psu.edu/viewdoc/download?doi=10.1.1 pdf

#### ΣΤΑΔΙΑ ΔΗΜΙΟΥΡΓΙΑΣ

- **Story Department:** λεκτική πληροφορία σε οπτική –> αναπτύσσεται το storyboard και το story reel που μεταβιβάζονται στο επόμενο
- **Art Department:** δημιουργείται ένα συνεπές μοντέλο (χρώματα, φωτισμός) για καθοδήγηση του
- **Modeling Department:** Δημιουργία των χαρακτήρων και του κόσμου τους, έξοδος παράλληλα σε δύο depts
	- **Shading Department** (σκίαση, υφές κλπ)
	- **Layout** (staging, 2Δ->3Δ) και κατόπιν **Animation Department** («ζωντανεύουν» οι χαρακτήρες)
- **Lighting Department:** η σχεδίαση του Art Dept. γίνεται πράξη, δημιουργείται η ψηφιακή πραγματικότητα
- **Camera Department:** Το τελικό rendering, στην περίπτωση του Toy Story χρησιμοποιήθηκε μια συστοιχία από εκατοντάδες επεξεργαστές (Render Farm)

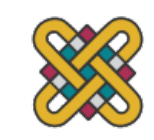

#### ΣΤΑΔΙΑ ΔΗΜΙΟΥΡΓΙΑΣ (2)

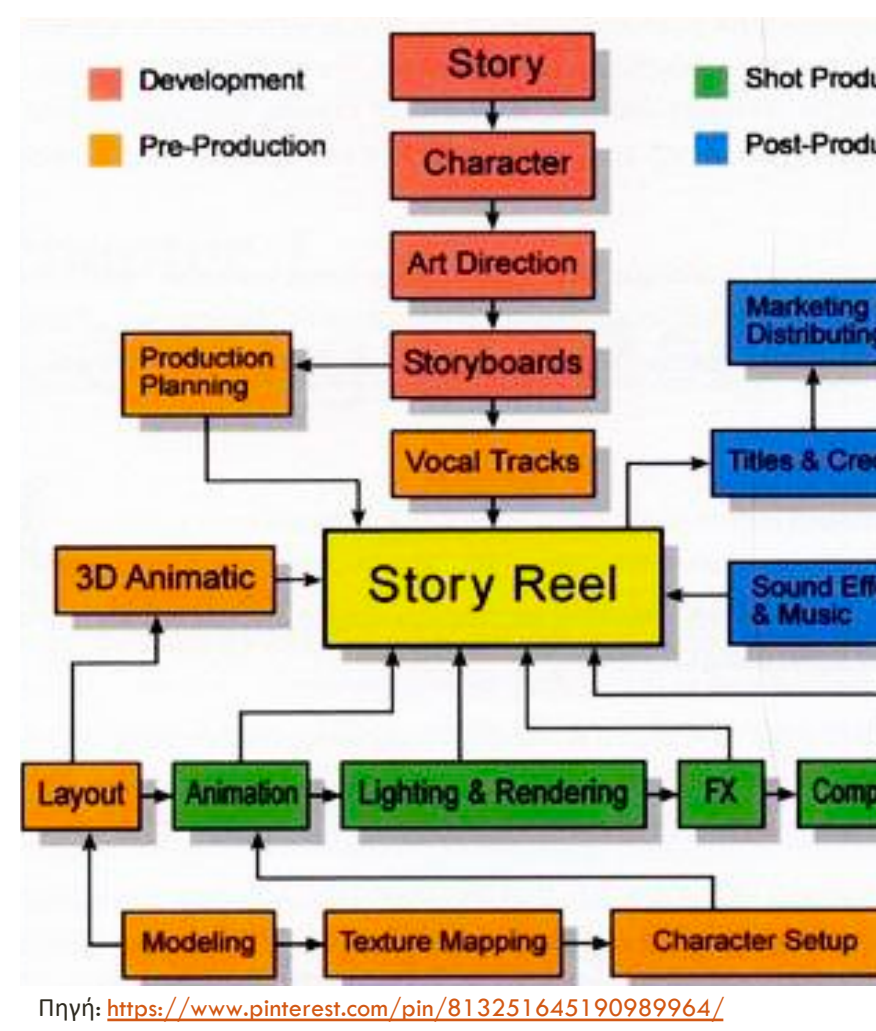

Πανεπιστήμιο Δυτικής Μακεδονίας, Τμήμα Επικοινωνίας και Ψηφιακών Μέσων Διπικοινούν Διδάσκων: Μιχάλης Βρίγκα

#### NON-LINEAR EDITING

- Τα επεισόδια (sequences) που όπως είδαμε στην ιεραρχία 4 επιπέδων συνθέτουν ένα project δεν είναι απαραίτητα αυστηρά «σειριακά» (linear)
	- Μπορεί να επαναλαμβάνονται, διακόπτονται, να έχουν επικάλυψη με άλλα επεισόδια, να συνδυάζονται με εφέ μετάβασης (transition effects) ή ηχητικά εφέ
	- Έχουμε λοιπόν μια μη-γραμμική επεξεργασία του animation project

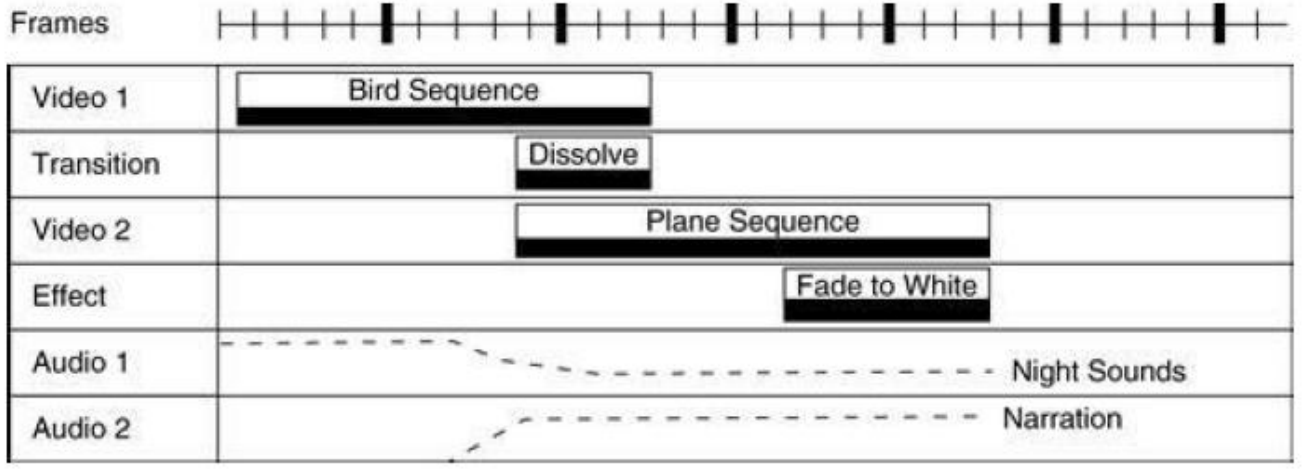

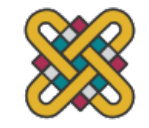

#### [CGI ΚΑΙ COMPUTER-](https://dspace.mit.edu/handle/1721.1/14979)ASSIS ANIMATION

- Έχουν δημιουργήσει μια επανάσταση στα οπτικά ει της σχεδιοκίνησης
- Ιστορικά θεωρείται ότι η εποχή τους ξεκίνησε το 19
	- Sutherland I., SKETCHPAD: A Man-Machine Graphical Comn 1963, Ph.D. dissertation
	- https://dspace.mit.edu/handle/1721.1/14979

#### SKETCHPAD

- Ο χρήστης μπορούσε να δημιουργήσει μια «κατασκευή» από γραμμές και να θέσει περιορισμούς (constraints) μεταξύ των διαφόρων γραφικών στοιχείων (elements)
- Αν κάποιο από τα στοιχεία κινούνταν, το σύστημα υπολόγιζε την αντίδραση των υπολοίπων στοιχείων ώστε να ικανοποιήσει τους προκαθορισμένους περιορισμούς (constraint satisfaction)
- Έτσι λοιπόν ο χρήστης μπορούσε με διαδραστικό τρόπο να δημιουργήσει πολύπλοκες κινήσεις στο υπόλοιπο της κατασκευής

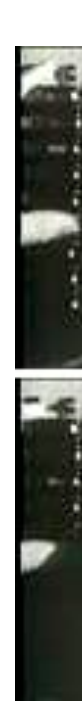

#### ΙΣΤΟΡΙΚΑ ΣΤΟΙΧΕΙΑ

- **60s**: κυρίως για καλλιτεχνική έκφραση
	- Hummingbird (1967)
- **70s**: μπαίνει και στα ερευνητικά εργαστήρια των πανεπιστημίων
	- University of Utah με αρκετά projects, κ.α.
	- Star Wars, 1977 Alien, 1979 …
- **80s**: το animation αρχίζει και γίνεται πιο εμπορικό λόγω και των εξελίξεων σε hardware και software
	- Υπολογιστές VAX (ήδη από τα 70s), ΙΒΜ PCs, Apple, Amiga…
	- Tron (Disney 1982) εκτεταμένη χρήση ψηφιακού περιβάλλοντος και κινούμενων αντικειμένων

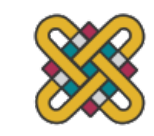

## ΙΣΤΟΡΙΚΑ ΣΤΟΙΧΕΙΑ (2)

- **90s**: Εδώ σημαντική πρόοδος ήταν η διάδοση της ψηφιακής π
- **00s**: Ρεαλιστική ψηφιακή αναπαράσταση ανθρώπινων χαρακ
	- Tron Legacy: ψηφιακός Jeff Bridges σε νεώτερη ηλικία
- **10s and today**: συνεχής εξέλιξη
	- ειδικών εφέ
	- πιο πειστικά morphing, human figure modeling, rendering
	- Facial expressions, lip synching
	- Modeling υφών, ρούχων
	- Προσομοίωση φυσικών αντικειμένων: νερό, κύματα, καπνός, φωτιό
	- Crowd scenes (occlusions), flocking (collective behaviour)
- https://en.wikipedia.org/wiki/Timeline of computer animation
- https://en.wikipedia.org/wiki/List\_of\_computer-animated\_fili

#### ΑΝΑΚΕΦΑΛΑΙΩΣΗ ΚΑΙ ΠΑΡΑΔΕΙΓΜΑΤΑ

- **Animation**: Μια ακολουθία από εικόνες (images) που δημιουργούν την ψευδαίσθηση (illusion) της κίνησης όταν εμφανίζονται -παίζονται στην σειρά (in succession)
- **Computer animation**: είναι η διαδικασία που χρησιμοποιείται για την παραγωγή κινούμενων εικόνων με τη χρήση γραφικών H/Y

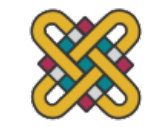

#### ΑΝΑΚΕΦΑΛΑΙΩΣΗ ΚΑΙ [ΠΑΡΑΔΕΙΓΜΑΤΑ](https://www.youtube.com/watch%3Fv=Q5KLj2a47ow) (2)

- **Snow White** [\(1937\) πρώτη ταινία κινουμένων](https://www.youtube.com/watch%3Fv=rNk1Wi8SvNc) σχεδίων
	- https://www.youtube.com/watch?v=OebUzEhSLBI
- **The Flintstones** (1960) πρώτο TV animation show σε ζών
	- https://www.youtube.com/watch?v=uq7noaMwLfg
- **Take On Me (AHA)** (1986) βίντεο κλιπ που χρησιμοποιεί rotoscoping, και είναι παράδειγμα συνδυασμού hand-drawn animation και ζω
	- https://www.youtube.com/watch?v=Q5KLj2a47ow
- **Toy Story** (1995) πρώτη ταινία μεγάλης διάρκειας, δημιο από υπολογιστή
	- https://www.youtube.com/watch?v=rNk1Wi8SvNc

#### ΑΝΑΚΕΦΑΛΑΙΩΣΗ ΚΑΙ ΠΑΡΑΔΕΙΓΜΑΤΑ (3)

- Γιατί χρησιμοποιούμε animation;
	- Μπορούμε πιο εύκολα να δείξουμε κάτι από το να το εξηγήσουμε (οπτικοποίηση πληροφορίας και μάλιστα χρησιμοποιώντας και κίνηση)
	- Απεικονίζει την αλλαγή με την πάροδο του χρόνου
	- Οπτικοποιεί τα 3D αντικείμενα
	- Τραβάει την προσοχή

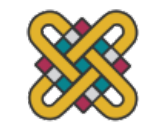

#### ΑΝΑΚΕΦΑΛΑΙΩΣΗ ΚΑΙ ΠΑΡΑΔΕΙΓΜΑΤΑ (4)

- Πως λειτουργεί το animation;
	- Προσομοίωση της κίνησης μέσα από μια σειρά από εικόνες που έχουν τα αντικείμενα σε ελαφρώς διαφορετικές θέσεις
	- Κάθε σχέδιο-εικόνα ονομάζεται καρέ-πλαίσιο (frame) (ένα στιγμιότυπο του τι συμβαίνει σε μια δεδομένη στιγμή)
	- Απαιτούμενα καρέ (frame) ανά δευτερόλεπτο FPS (Frames Per Second):
		- Ταινίες (film) 24 fps
		- TV 30 fps
		- 7200/9000 frames για πέντε λεπτά κινουμένων σχεδίων (cartoon)
	- Computer animation: από 12 έως 15 fps
		- Aν είναι λιγότερα τότε έχουμε σπασμωδική κίνηση (jerky)

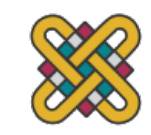

#### ΑΝΑΚΕΦΑΛΑΙΩΣΗ ΚΑΙ ΠΑΡΑΔΕΙΓΜΑΤΑ (5)

- $CEL -$ animation
	- https://www.youtube.com/watch?v=jbhCUPwSrp0&feature (making of "The Kidnapping")
	- Χιονάτη: πάνω από 350,000 frames και πάνω από 1,500,00 μελάνι
- Path-based animation
	- Ορισμός των σημαντικών «καρέ» και inbetweening (between προκαθορισμένη διαδρομή (path)
	- Onion skinning (επιλογή να φαίνονται τα ενδιάμεσα καρέ γ

#### ΑΝΑΚΕΦΑΛΑΙΩΣΗ ΚΑΙ [ΠΑΡΑΔΕΙΓΜΑΤΑ](https://wiki.synfig.org/Category:Tutorials) (6)

- Computer animation μέσω software που μας δίνει ε
	- Επαναλήψεις (βρόχους, loops)
	- Εφέ μετάβασης (transition effects)
	- Επανάληψη (repetition, cycles)
	- Ορισμός των επιθυμητών fps
- Synfig Tutorial 1: Getting Started
	- https://wiki.synfig.org/Category:Tutorials
	- https://www.youtube.com/watch?v=zYA4gYho5vo&t=592s

#### ΑΝΑΚΕΦΑΛΑΙΩΣΗ ΚΑΙ ΠΑΡΑΔΕΙΓΜΑΤΑ (7)

- Τι μπορούμε να κάνουμε για να αλλάξουμε την κίνηση;
	- Αν η κινούμενη εικόνα εμφανίζεται πολύ αργή, μπορούμε να επιταχύνουμε την κίνηση:
		- Μειώνοντας τον αριθμό των καρέ (frames)
		- Αυξάνοντας τον ρυθμό των καρέ (frame rate)
	- Επιβράδυνση της κίνησης με την προσθήκη περισσότερων καρέ
- Δύο τρόποι να ελαττώσουμε την κίνηση εάν είναι λίγο πιο γρήγορη:
	- Πρόσθεση περισσότερων καρέ:
		- Κρατήστε το frame rate το ίδιο
		- Αυξήστε τον αριθμό των πλαισίων μεταξύ των keyframes ώστε να απλώσουμε (stretch out) το animation
	- Ελαττώστε το ρυθμό καρέ (από 20fps στις 5fps)
		- Κρατήστε τον ίδιο αριθμό των καρέ όπως στο πρωτότυπο, έτσι απλώνεται η ταινία

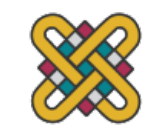

#### ΑΝΑΚΕΦΑΛΑΙΩΣΗ ΚΑΙ ΠΑΡΑΔΕΙΓΜΑΤΑ (8)

- **Παράδειγμα:** Αρχικό clip 5 καρέ, σε 20 fps, έτσι τελειώνει η προβολή στα 0,2 δευτερόλεπτα -> πάρα πολύ γρήγορα!
- Τι κάνω;
	- 1. Εξακολουθεί να έχει 20 fps, αλλά προσθέτω επιπλέον 15 καρέ, τώρα έχουμε 20 καρέ
	- 2. Κρατάω το καρέ στην οθόνη για 0,2 δευτερόλεπτα, στη συνέχεια κινούμαι προς το καρέ 2, στην οθόνη για 0,2 δευτερόλεπτα, κ.ο.κ.

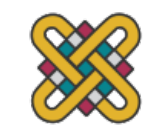

#### Α[ΝΑΚΕΦΑΛΑΙΩΣΗ ΚΑΙ](https://www.youtube.com/watch%3Fv=3m6PAHshRvY&feature=related)  ΠΑΡΑΔΕΙΓΜΑΤΑ (9)

- 3Δ animation περιλαμβάνει τρία βήματα:
	- Μοντελοποίηση (modeling)
	- Απόδοση (rendering)
	- Animating
- formz Ocean Scene: Shark Demo
	- https://www.youtube.com/watch?v=3m6PAHshRvY&featu
- Motion Capture: καταγραφή κινήσεων πραγματικώ ειδικούς αισθητήρες κίνησης (trackers)
	- Μπορεί να χρησιμοποιηθεί πχ. για να καταγράψει την κίνη κίνηση των μυών προσώπου του

#### ΑΝΑΚΕΦΑΛΑΙΩΣΗ ΚΑΙ ΠΑΡΑΔΕΙΓΜΑΤΑ (10)

- Motion capture
- Morphing

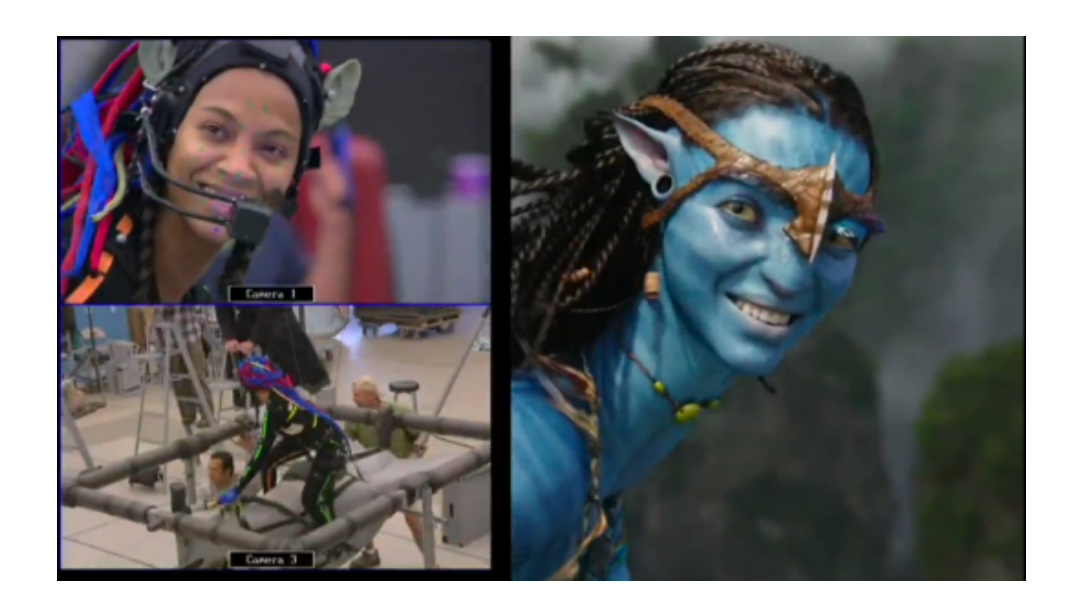

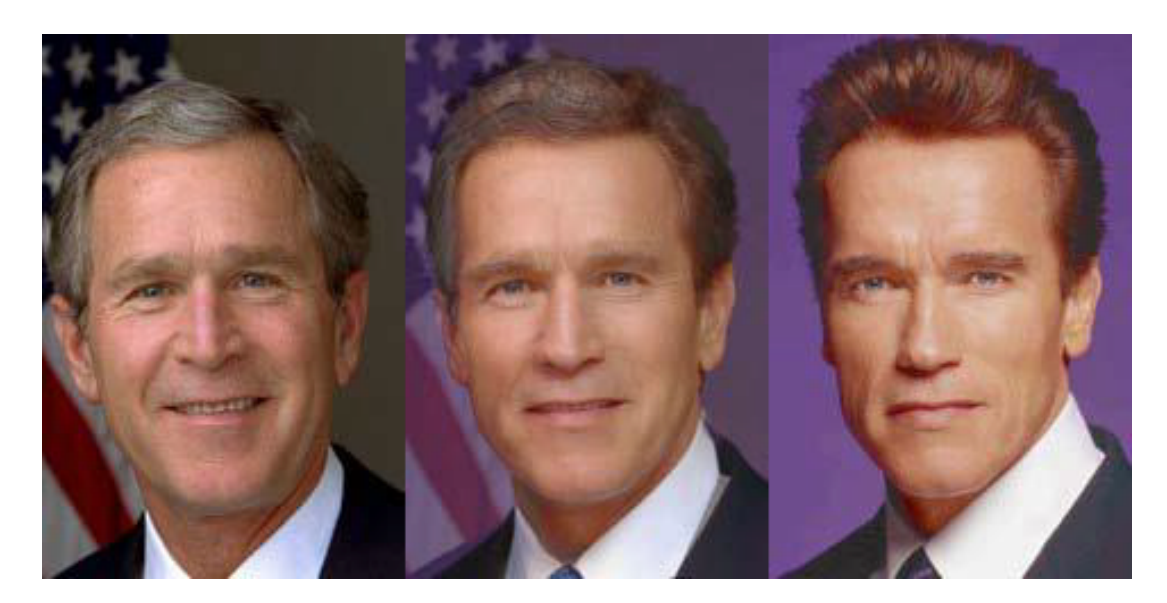

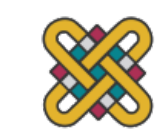

#### ΑΝΑΚΕΦΑΛΑΙΩΣΗ ΚΑΙ ΠΑΡΑΔΕΙΓΜΑΤΑ (11)

- Εφαρμογές με τις οποίες μπορεί κάποιος να δημιουργήσει κινούμενα σχέδια (GIFs)
	- Adobe Photoshop
	- Adobe Flash
	- Inkscape (open source)
	- GIMP (open source)
	- UnFREEz (free)
	- PhotoScape (free)
	- SynFig Studio (open source)
- Λογισμικό για την δημιουργία κινουμένων σχεδίων με την βοήθεια Η/Υ
	- 3D Studio MAX (Autodesk)
	- Softimage (Microsoft)
	- Alias/Wavefront (SGI)
	- Lightwave 3D (Newtek)
	- Prisms 3D Animation Software (Side Effects Software)
	- HOUDINI (Side Effects Software)
	- Apple's toolkit for game developers
	- **Digimation**
	- Blender ( Open Source )
	- Maya

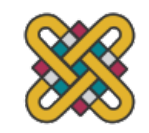

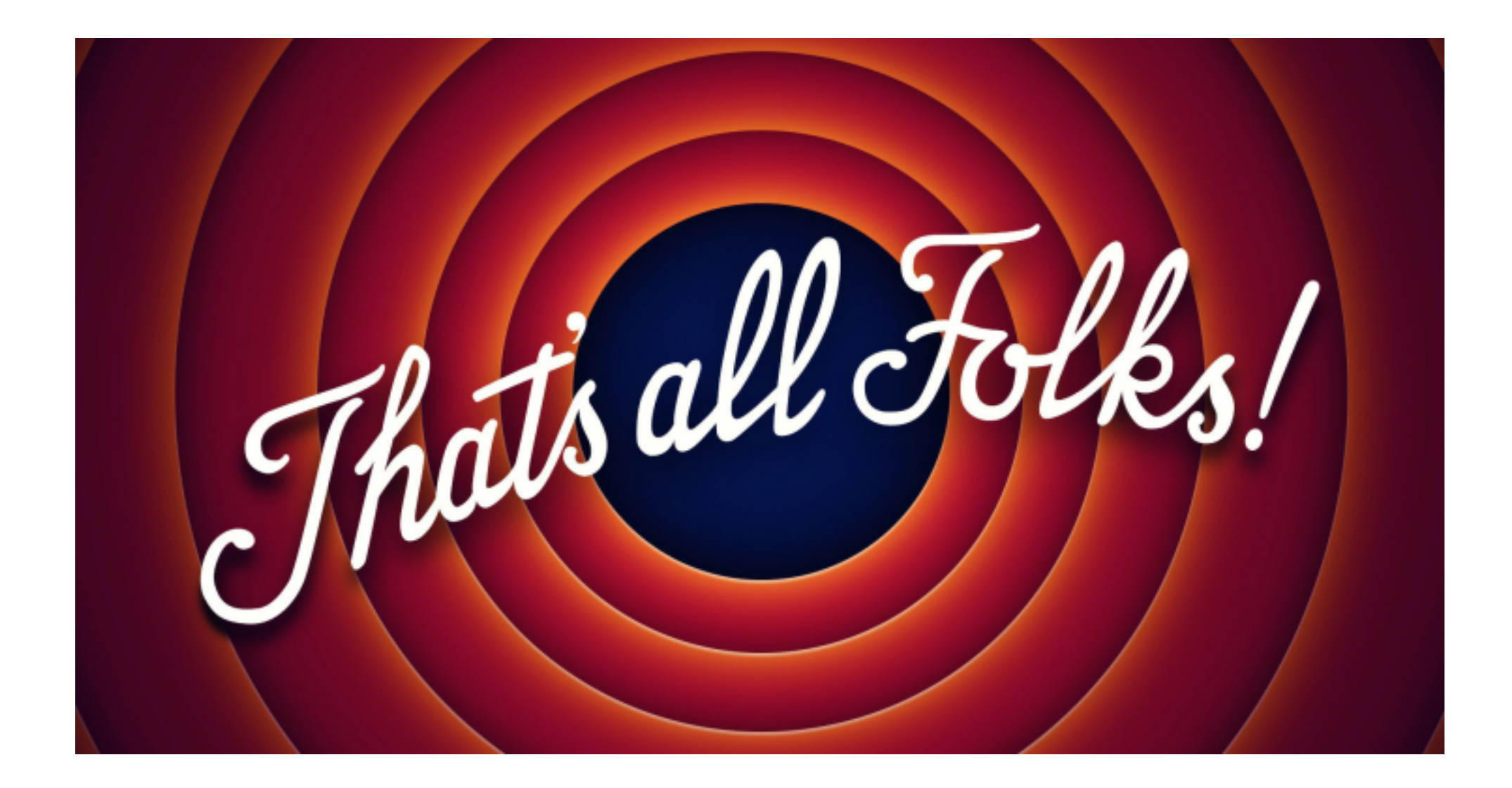

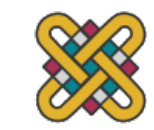